Internal Use Only (非公開)

TR-1-0366

 $\bigcup_{i=1}^n$ 

全音素エルゴディック HMMユーザーズマニュアル An All-phoneme Ergodic HMM User's Manual

> 宮沢康永 嵯峨山茂樹 Yasunaga MIYAZAWA and Shigeki SAGAYAMA

#### 概要

本レポートでは全音素エルゴディック HMM を用いた教師なし話者適応学習を行なうプログ ラムについて、その使用方法を説明する。また、 Cシェルスクリプトで書かれた実際の使用例も 添付する。

> ◎ ATR自動翻訳電話研究所 @ATR Interpreting Telephony Research Labs.

# 目次

ון<br>וייבו

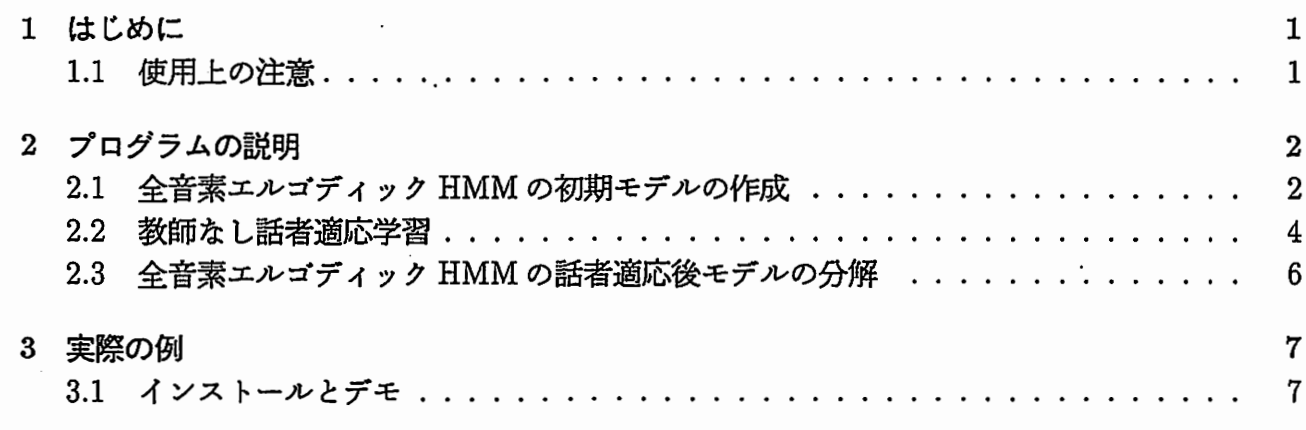

 $\overline{\phantom{a}}$ 

## 第1章

#### はじめに

全音素エルゴディック HMMを用いて教師なし話者適応学習を行なうプログラムの使用方法につ いて説明する。全音素エルゴディック HMMを用いた教師なし話者適応方式は、教師なし話者適 応において確率的に言語情報を用いる方法であり、 2 3分程度の発声内容が未知な音声データ を用いて高性能な話者適応が可能となる。録音された音声デークを認識するようなタスクヘの応 用が可能である [1][2]。

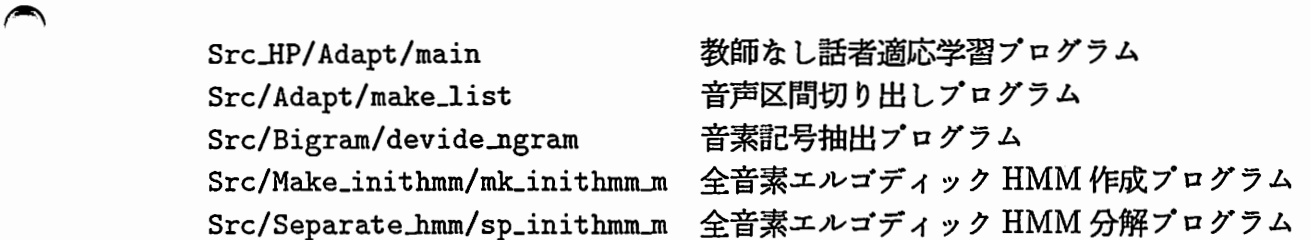

この章の残りでは CM-HMM ソフトウェアパッケージの使用上の制限について述べる。第2 章ではデータやファイルのフォーマット、全プログラムの使い方について述ぺる。第 3章ではイ ・ンストールについて述ぺるとともに、 25単語を用いた話者適応の実行例も示す。

#### 1.1 使用上の注意

 $\blacktriangleright$ 

0\*,.'

J

このソフトウェアを動作させるためには、DECstation 5000/200(OS は ULTRIX V4.1)及び HP9000/730 2種類のワークステーションを必要とし、その上での動作確認が行なわれている。

必要とされるメインメモリはタスクに依存する。動作を確認した我々のワークステーションは 64MB(DEC5000/200)及び 200MB(HP9000/730)のメモリを実装している。

添付してあるデモソフトを実行するには、nawk,uniq, csh などの UNIX プログラムが必要 である。

学習のプログラムソースはディレクトリ Src, Src HP にある。また、実験ツール類はディレ クトリ Work, Work HP にある。

このソフトウェアパッケージで用いる混合連続分布型 HiVIMの共分散行列は無相関正規分布 を仮定した対角成分のみを扱う。

## 第2章

プログラムの説明

#### 2.1 全音素エルゴディック HMM の初期モデルの作成

本章で扱うプロフラムは全て DECstation 5000/200 上で動作する。

音素 bigram 確率値を計算するために、テキストファイルから音素記号の種類とその数、連続 する音素記号のペアの種類と数を求め、それらの梢報を記載した ASCIIファイルを各々作成する。 テキストファイルは ASSCIIファイルで、単語又は文節を表す音素記号列が記載され、音素記号 間にはスペースが、単語間または文節間にはリターンが挿入されているものを用いる。

 $\rightarrow$ 

 $\begin{matrix} \end{matrix}$ 

【テキストファイルの例】

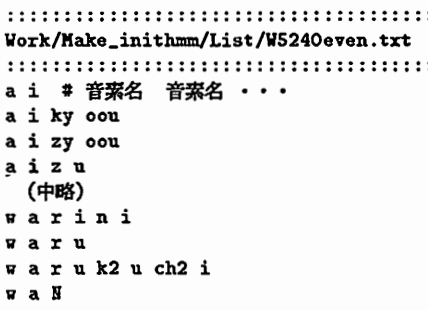

ディレクトリ Src/Bigram に移りプログラム devide\_ngram を用いて、テキストファイルから 音素記号を単独及びペアで抽出する。更に sort,uniqを用いて、音素記号の種類と数を記載す るファイル及び音素記号ペアの種類と数を記載するファイルを作成する。

【使用例】

1. devide\_ngramの使用例

devide\_ngram -n 1 -f TEXTFILE -e out\_tmp

ここで -n この値が 1 の時、音素記号を単独で抽出 2 の時、音素記号をペアで抽出 -f テキストファイル名 -e 出力ファイル名 (temporary file)

2. 音素記号の種類と数及び音素記号ペアの種類と数を記載するファイル求める例

devide\_ngram -n 1 -f TEXTFILE -e out\_tmp sort out\_tmp | uniq -c > TEXT.1.dat

#### 2.1. 全音素エルゴディック HMM の初期モデルの作成

devide\_ngram -n 2 -f TEXTFILE -e out\_tmp sort out\_tmp | uniq -c > TEXT.2.dat

TEXTFILE : テキストファイル名 TEXT.1.dat: 音素記号の種類と数とを記載したファイル TEXT.2.dat: 音素記号ペアの種類と数とを記載したファイル

【音素記号の種類と数を記載したファイルの例】

Work/Make\_inithmm/List/W5240even.txt.1.dat 126 DQ # 音素数 音素名 565 N 1714 a  $12$  aa (中略) 83 W 176 y  $243z$  $87 - zy$ 

【音素記号ペアの種類と数を記載したファイルの例】

Work/Make\_inithmm/List/W5240even.txt.2.dat 1 DQ ch2 # 音素ペア数 音素名 音素名  $2$  DQ  $cy$ 42 DQ k2  $3$  DQ ky (中略)  $8$  zy  $0$ 39 zy oou  $20$  zy u 14 zy uu

このプログラムで用いる音素数は HMM-LR[3] で文節認識を行なうことを前提に50個とする。 このプログラムで用いる音素記号名を表 2.1に示す。

表 2.1: 音素 HMM の種類

|     | aiueo                             |
|-----|-----------------------------------|
| 長母音 | aa ii uu eei oou                  |
| 子音  | p1 p2 t1 t2 k1 k2 b1 b2 d1 d2     |
|     | g ng m n N r w y s sh h z ch1 ch2 |
|     | tsl ts2 sy hy zy cy py ky by      |
|     | gyl ngy my ny ry (1,2 は語頭、語中を表す)  |
| 区間  | sil(音声発話区間の前後),DQ(撥音の前部)          |

初期モデルとして用いる標準話者の音素の混合連続型 HMM のフォーマットは以下の ATR フォー マットを用いる。

【音素の混合連続型 HMM ファイルの例】

inithmm ::::::::::::::::::::::: num feature= 1 num\_omatrix= 3 num\_mix= 3 # 混合分布数 # パラメータの次数 feature $[1]$ = 34  $mix[0][0] = 3.432870e-01$ # observation matrix 0, mixture 0 の分歧確率 1.470857e+01 6.184570e-01

 $\blacktriangleright$ 

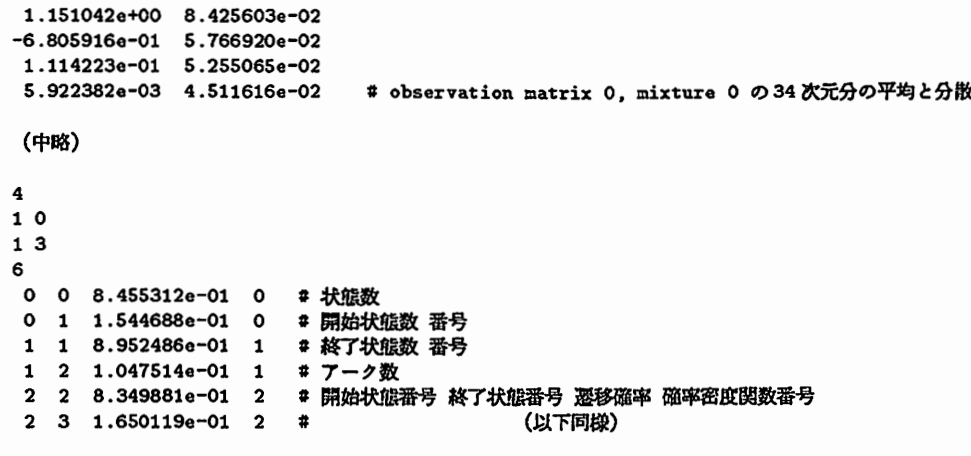

以上のように作成した 2つのファイル、予め学習されている標準話者の上記 50音素の混合連 続分布型 HMM の所在地を記載したファイル、及びプログラム Src/Make\_inithmm/mk\_inithmm\_m を用いて、全音素エルゴディック HMMの初期モデルを作成する。

【使用例】

 $mk_$ inithmm\_m -p 50 -t TEXT.1.dat -b TEXT.2.dat -h hmmlist > inithmm

ここで -p 音素数

-t 音素記号の種類と数とを記載したファイル名

^ ここで— -b音素記号ペアの種類と数とを記載したファイル名

-h 標準話者 HMM リストファイル名

inithmm 出力ファイル名 (全音素エルゴディック HMM の初期モデル)

【標準話者の各音素 HMM のリストファイルの例】

:::::::::::::::::::::::::::::::::::::::::::::::::::: Vork/Kake\_inithmm/List/KHT\_hmm.list : : : : : : : : : : : : : :::: : : : : :::: : : : : : : : : : : : : : : : : : : : : : : : : : :: ../../Hmm/Initial/MHT/hmm\_D #音素 HMM ファイル名  $\ldots$ /../Hmm/Initial/MHT/hmm\_a  $\ldots/$ ../Hmm/Initial/MHT/hmm\_aa  $\ldots/$ .. / Hmm/Initial/HHT/hmm\_b1  $\ldots$ .. /Hmm/Initial/MHT/hmm\_b2 (中略)  $\ldots$ /../Hmm/Initial/MHT/hmm\_z ../../Hmm/Initial/MHT/hmm\_zy ../../Hmm/Initial/MHT/hmm\_DQ

2.2 教師なし話者適応学習

適応学習は ATRの分析ツールで分析された音響パラメータファイルを用いることを前提して いる。音響パラメータとしては、 log power, cepstrum(16次), △log power, △ cepstrum(16次)か ら成る 4種類のファイルを用いている。

各音素ラベルの開始フレーム、継続フレームおよび前後の音素環境を記述したインデックス ファイルから、適応学習に用いる各単語又は各文節の音声区間をプログラム Src/Adapt/make\_list により切り出し、音声区間ファイルに記述する。各単語及び文節が無音区間から始まり無音区間 で終ることを前提に適応学習を行うため、音声区間の前後に無音区間を各 20フレームずつ付加す る。ここで 20フレームとは、分析時のフレームシフト長が 5msであることから lOOmsに相当す る。音声区間ファイルの作成例を示す。

【使用例]

make\_list -b MAU\_B.5mS.idx | head -25 | nawk '{printf"%d %d\n",\$3-20, \$4+40}' > se

ここて~-b 区切りを文節ごとまたは単語ごとにするオプション MAU\_B.5rnS.idxインデックスファイル名 -25 適応学習に用いる単語数、または文節数 seqlist 出力ファイル (音声区間ファイル)

【音声区間ファイルの例】

```
::::::::::::::::::::::::::::::::::::: 
Vork_HP/Adapt/KAU.B.25.list 
: : :: : : : : : : : : : : : : : : :: : : : :: : : : : :: : : : : : : 
0 158 # 始端フレーム番号 フレーム長
158 150 
308 217 
527 170 
698 142 
  (中略)
3815 143 
3959 152 
4113 163 
4277 191
```
^ 上記のように作成された音声区間ファイル、音響パラメータファイル、及び前章のように作成 された全音素エルゴディック HMM の初期モデルを用いて、教師なし適応学習を行なう。以下の 話者適応プログラムは HP9000/730上で動作する。

【使用例】

```
Src_HP/Adapt/main \ \-i inithmm \setminus\sim outhmm \sqrt{ }-x MAU.B.25.list 
                                                           N
                          -1 log.tbl.NEW \
                          -p Coninfo \setminus\begin{bmatrix} 1 & 1 & 1 \\ 1 & 1 & 1 \\ 1 & 1 & 1 \\ 1 & 1 & 1 \\ 1 & 1 & 1 \\ 1 & 1 & 1 \\ 1 & 1 & 1 \\ 1 & 1 & 1 \\ 1 & 1 & 1 \\ 1 & 1 & 1 \\ 1 & 1 & 1 \\ 1 & 1 & 1 \\ 1 & 1 & 1 \\ 1 & 1 & 1 \\ 1 & 1 & 1 \\ 1 & 1 & 1 \\ 1 & 1 & 1 \\ 1 & 1 & 1 \\ 1 & 1 & 1 \\ 1 & 1 & 1 \\ 1 & 1 & 1 \\ 1 & 1 & 1 \\ 1 & 1 & 1 \\ 1 & 1 & -F 1.4 \lambda-m 10 \
                          -f MAU_B.5mS.lpow 1 MAU_B.5mS.cep16 16
                              MAU_B.SmS.dpow 
1 MAU_B.5rnS.dcep16 16 
                   ここで -i 初期モデルのファイル名
                             出カファイル名の一部
-o 
                                      出カファイル名は [_itr繰り返し回数]が付加される
                                      出力ファイル名の例: outhmm_itr1 (繰り返し回数=1)
                             -x音声区間ファイル
                             -1対数テープル
                             パラメータの重み係数ファイル
-p 
                             ファジネス
-F -rn学習回数(デフォールト: 1 0回)
                             -f 入力音響パラメータファイル名 入カパラメータ次元数
                                   (ここでは 4つのファイルで構成されている)
```
 $\overline{\phantom{a}}$ 

 $\sum_{i=1}^{n}$ 

【音声区間ファイルの例】

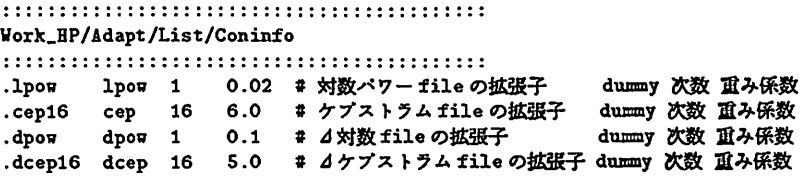

2.3 全音素エルゴディック HMM の話者適応後モデルの分解

前章の学習プログラムで話者適応された全音素エルゴディック HMM を各音素 HMM に分解 する。

【使用例】

Src/Separate\_hmm/sp\_inithmm\_m N  $-p 50$ N -i outhmm\_itr10 N  $\overline{\phantom{0}}$ -h hmm.list

- -o out\_hmm.list
- ここで— 音素数
	- -i 話者適応後の全音素エルゴディック HMM のファイル名
	- -h 話者適応前の標準話者の各音素 HMM のリストファイル

-o 話者適応後の各音素 HMM のリストファイル (出力ファイルリスト)

【話者適応後の各音素 HMM のリストファイルの例】

```
:::::::::::::::::::::::::::::::::::::::::::::::::::: 
Work/Separate_血皿/List/out_MHT2HAUB2S_f1.4_itr8.list
: : : : : : : : : : : : ::: : : : : : : :: : : :: : : : : :::: : : : : : : : : : : : : :::: : 
../../Hmm/Adapt/MHT2MAUB25/iter_8/hmm_N #音菜HMMファイル名
.. / •• /Rmm/Adapt/MRT2KAUB2S/iter_8/hmm_a 
.. / •. /Hmm/Adapt/KRT2HAUB2S/iter_8/hmm_aa 
../../Hmm/Adapt/MHT2MAUB25/iter_8/hmm_b1
•• / •• /Rmm/Adapt/KRT2MAUB2S/iter_8/hmm_b2 
          (中略)
•• / •• /Hmm/ Adapt/MRT2HAUB2S/i ter _8/hmm_z 
•• / .• /Hmm/ Adapt/HHT2HAUB2S/i ter _8/hmm_zy 
.• / •• /Rmm/Adapt/KBT2HAUB2S/iter_8/hmm_DQ
```
# 第3章

実際の例

•o..,1.

### 3.1 インストールとデモ

実行するにはディスクにおよそ16MBの空きスペースが必要です。 DECstation 5000/200上で以下のコマンドをクイプしてください。

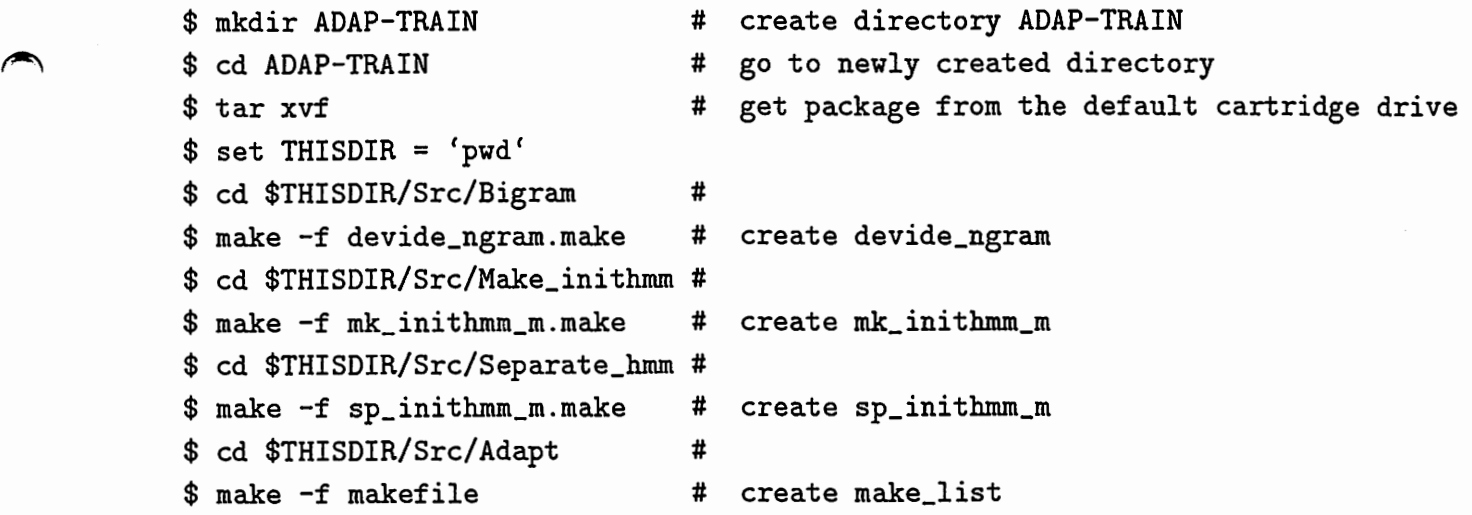

次に HP9000/730 上で以下のコマンドをタイプしてください。

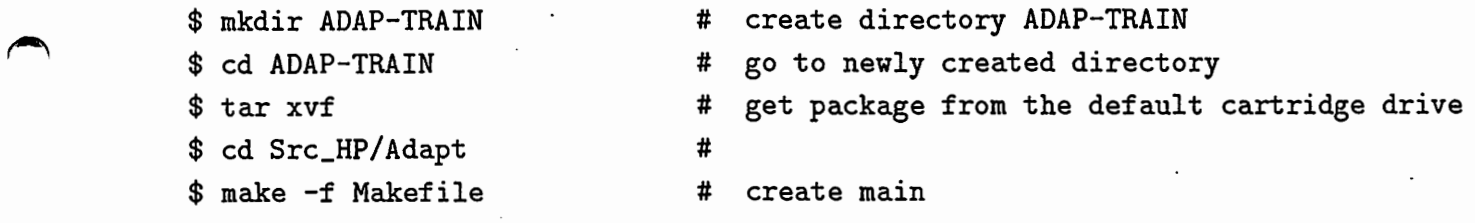

次のコマンドでデモプログラムが実行できます。 まず、DECstation 5000/200 上で全音素エルゴディック HMM の初期モデルを作成する。

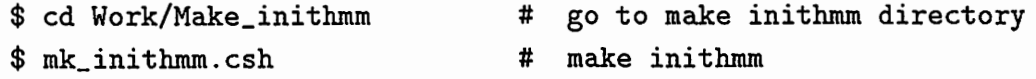

DECstation 5000/200 上に作成された全音素エルゴディック HMM の初期モデル ADAP-TRAIN/Hmm/Initial/MHT/inithmm\_MHT\_even を HP9000/730上のディレクトリ : ADAP-TRAIN/Hmm/Initial/MHT にコピーする。次に、 HP9000/730上で話者適応学習を行なう。

 $\overline{\phantom{a}}$ 

 $\blacktriangleright$ 

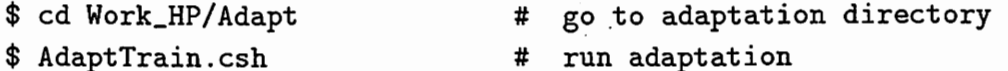

このプログラムは HP9000/730上で、約 2時間かかります。 HP9000/730上に作成された全 音素エルゴディック HMM の話者適応後のファイル

ADAP-TRAIN/Hmm/Adapt/MHT2MAUB25/hmmMHT2MAUB25\_f1.4\_itr8 を

DECstation 5000/200上のディレクトリ

ADAP-TRAIN/Hmm/Adapt/MHT2MAUB25

にコピーする。次に、 DECstation5000/200上で全音素エルゴディック HMMを分解する。 \

\$ cd Work/Separate\_hmm # go to separate hmm directory

\$ separate\_m.csh

# separate hmm

以上により、 DECstation 5000/200 上のディレクトリ

Hmm/Adapt/MHT2MAUB25/iter\_8

に話者適応後の各音素 HMlVlが作成されます。このデモの話者適応学習では、ファジネスの 値は 1.4、学習の繰り返し数は 8とした。

# 参考文献

 $\bigcirc$ 

- [1] 宮沢 康永, 大倉 計美, 嵯峨山 茂樹: "全音素エルゴディック HMM による教師なし話者適 応,"信学技報 SP92-75,pp. 15-20 (1992.10).
- [2] 宮沢 康永, 嵯峨山 茂樹: "全音素エルゴディック HMM を用いた教師なし話者適応における 初期モデルの検討,"音講論集, 2-4-10,pp. 37-38 (1993.3).
- [3]山口耕市,嵯峨山茂樹: "混合連続分布型 HMMを用いた HMM-LR連続音声認識",音講論 集, l-P-5,pp.113-114 (1992.3).